**[IntellectMoney](https://intellectmoney.ru/)** - современный и надежный сервис для приема платежей со встроенными бесплатными онлайн-чеками.

[Подключить](https://wiki.intellectmoney.ru/pages/viewpage.action?pageId=557382) за 1 час

Плюсы работы:

- $\bullet$  Популярные способы оплаты банковские карты со всего мира, YandexPay, СБП, QIWI-кошелек.
- Персональный менеджер, который всегда поможет в решении любых вопросов по системе.
- Регулярные платежи возможность выполнять автоматические списания денег с банковской карты по подписке.
- Сервис [массовых](https://intellectmoney.ru/payouts) выплат на любую карту РФ.
- Оплата по QR-коду.
- Заморозка средств на карте до 5 дней хватит терять клиентов на этапе проверки заказа и наличия товаров!
- Пакетное решение по [онлайн](https://wiki.intellectmoney.ru/pages/viewpage.action?pageId=5472270) кассе для соответствия 54-ФЗ
- "Онлайн-чеки" умеем пробивать чеки за вас.
- Партнерская программа и совместные маркетинговые акции.
- И множество [других.](https://intellectmoney.ru/payouts)

## Настройка на стороне IntellectMoney.

## 1. Пройдите [регистрацию](https://wiki.intellectmoney.ru/pages/viewpage.action?pageId=557382)

**WWW** intellect money

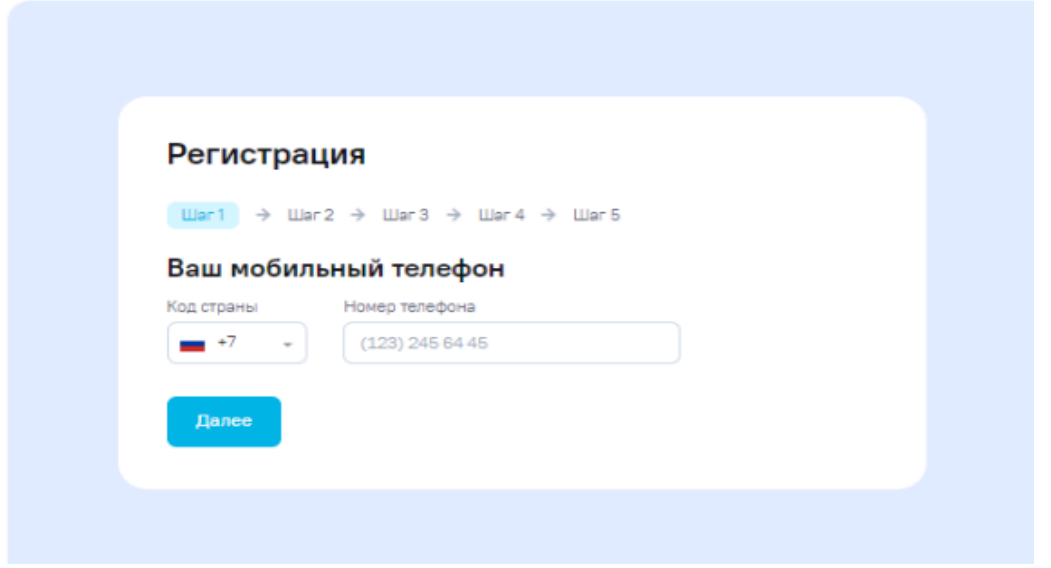

2. Зайдите в раздел настройки - магазины. Для перехода в настройки магазина необходимо:

Войти в личный кабинет на сайте [www.intellectmoney.ru](http://www.intellectmoney.ru/) Зайти в меню **"**Магазины**"** и заполнить данные.

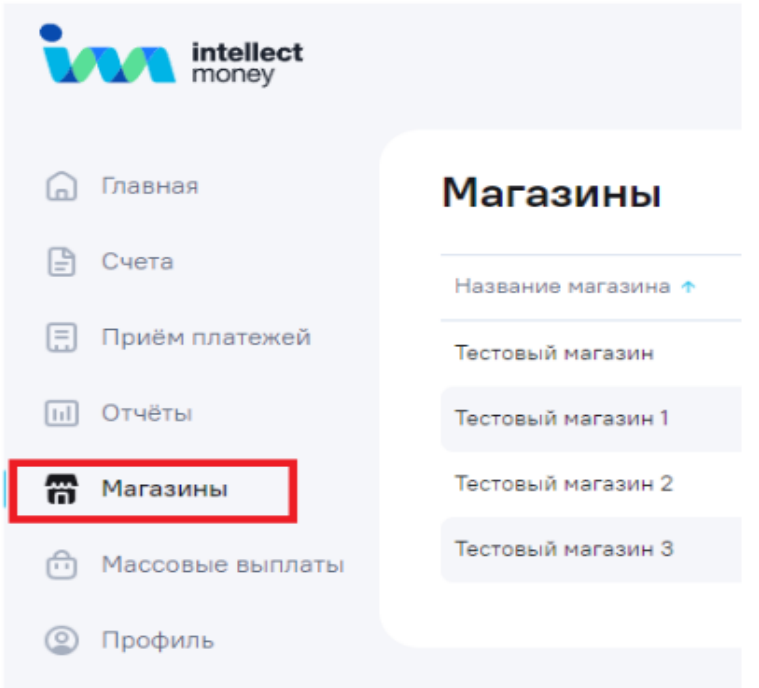

- 3. Рядом с нужным магазином нажать кнопку **"Изменить".**
- 4. Затем необходимо отредактировать магазин

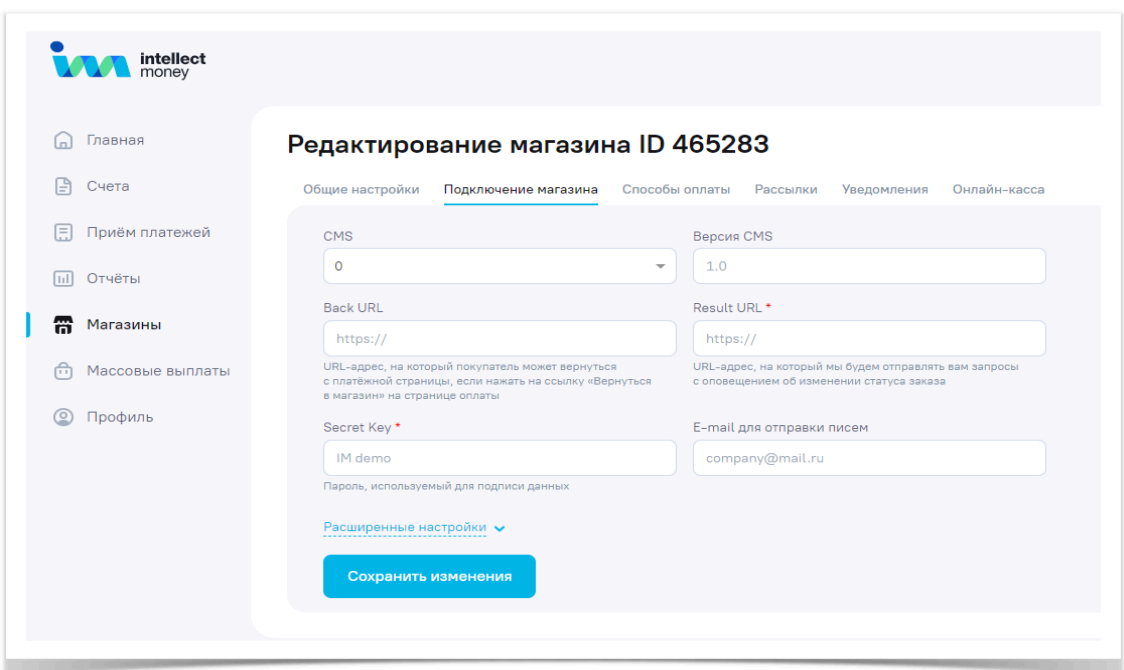

"Название магазина" - Укажите название магазина

"Аккаунт" - Необходимо выбрать либо "Рублевый счет" для реальных платежей, либо "Тестовый счет (IMTest)" для тестирования оплаты.

"Сайт магазина" - Укажите сайт магазина. Эта информация будет показываться на платежной странице.

"Почта магазина" - Укажите E-mail магазина. Эта информация будет показываться на платежной странице.

"Номер телефона" - Заполните номер телефона магазина. Эта информация будет показываться на платежной странице.

"Время работы" - Укажите время работы магазина. Эта информация будет показываться на платежной странице.

"Сфера деятельности" - Укажите сферу деятельности магазина.

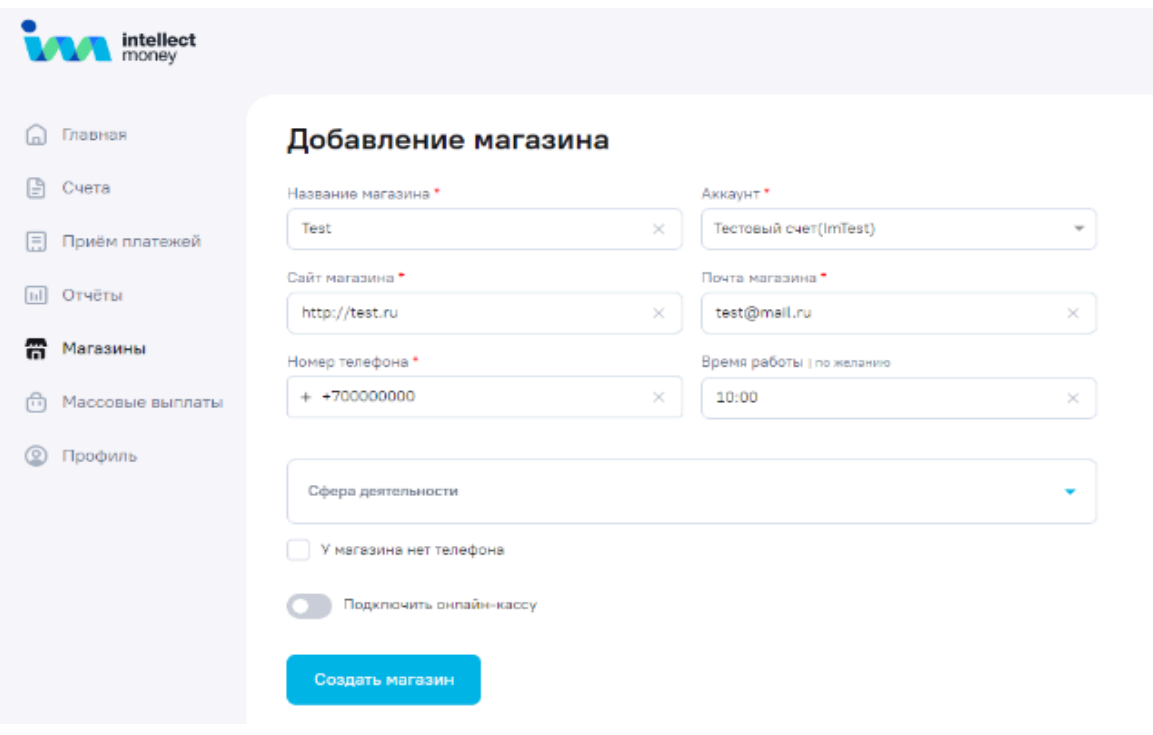

Для указания технических настроек подключения Вашего интернет-магазина, зарегистрированного в платежном сервисе «IntellectMoney», пройдите в раздел «Подключение магазина» и заполните данные.

Далее вам понадобятся ID магазина (выберите в меню "Магазины" и скопируйте шестизначный номер 4XXXXX), а также секретный ключ (в настройках магазина на вкладке "Подключение магазина" придумайте и пропишите пароль "Secret Key", который будет использоваться в подписании данных при обмене магазина информацией с IntellectMoney).

Если у Вас возникли вопросы, Вы можете обратиться к специалистам IntellectMoney по электронной почте [pro@intellectmoney.ru](mailto:pro@intellectmoney.ru)